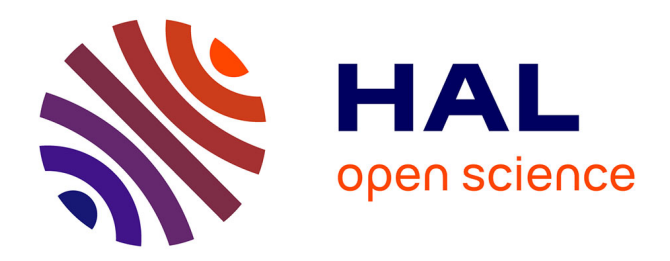

### **Manuels des Analyses Psychométriques - Courbe ROC** Fabiana Queiroga

#### **To cite this version:**

Fabiana Queiroga. Manuels des Analyses Psychométriques - Courbe ROC. LAPCOS., 2024. hal-04619260v1

#### **HAL Id: hal-04619260 <https://hal.science/hal-04619260v1>**

Submitted on 16 Jul 2024 (v1), last revised 9 Oct 2024 (v2)

**HAL** is a multi-disciplinary open access archive for the deposit and dissemination of scientific research documents, whether they are published or not. The documents may come from teaching and research institutions in France or abroad, or from public or private research centers.

L'archive ouverte pluridisciplinaire **HAL**, est destinée au dépôt et à la diffusion de documents scientifiques de niveau recherche, publiés ou non, émanant des établissements d'enseignement et de recherche français ou étrangers, des laboratoires publics ou privés.

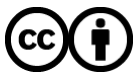

[Distributed under a Creative Commons Attribution 4.0 International License](http://creativecommons.org/licenses/by/4.0/)

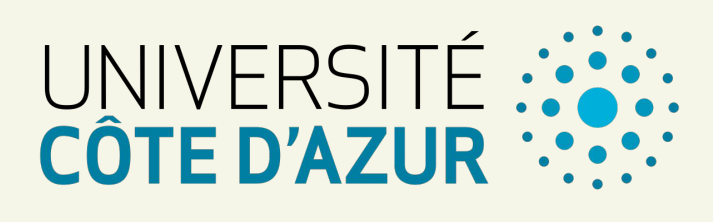

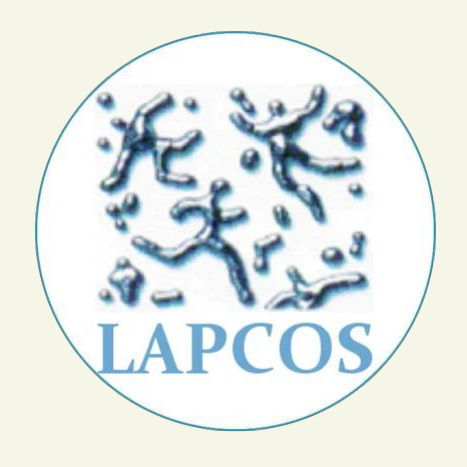

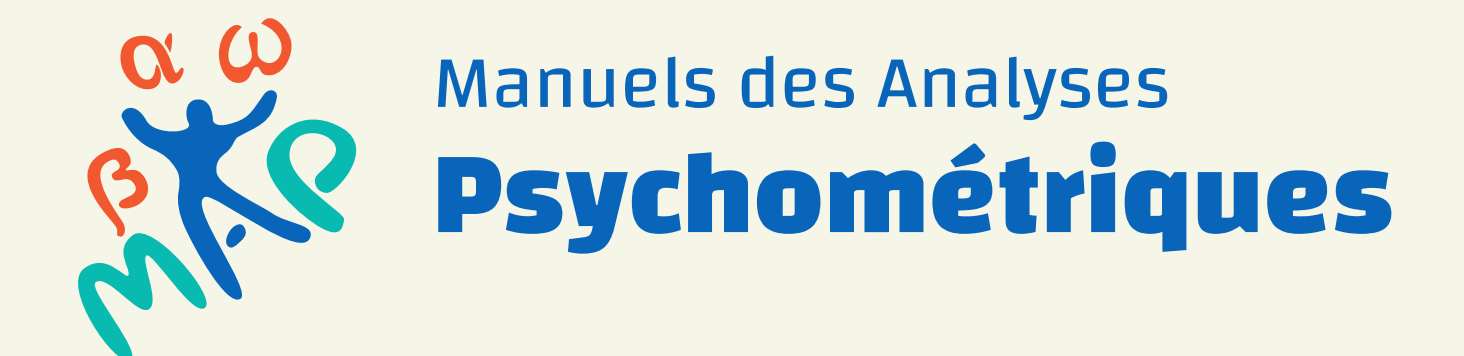

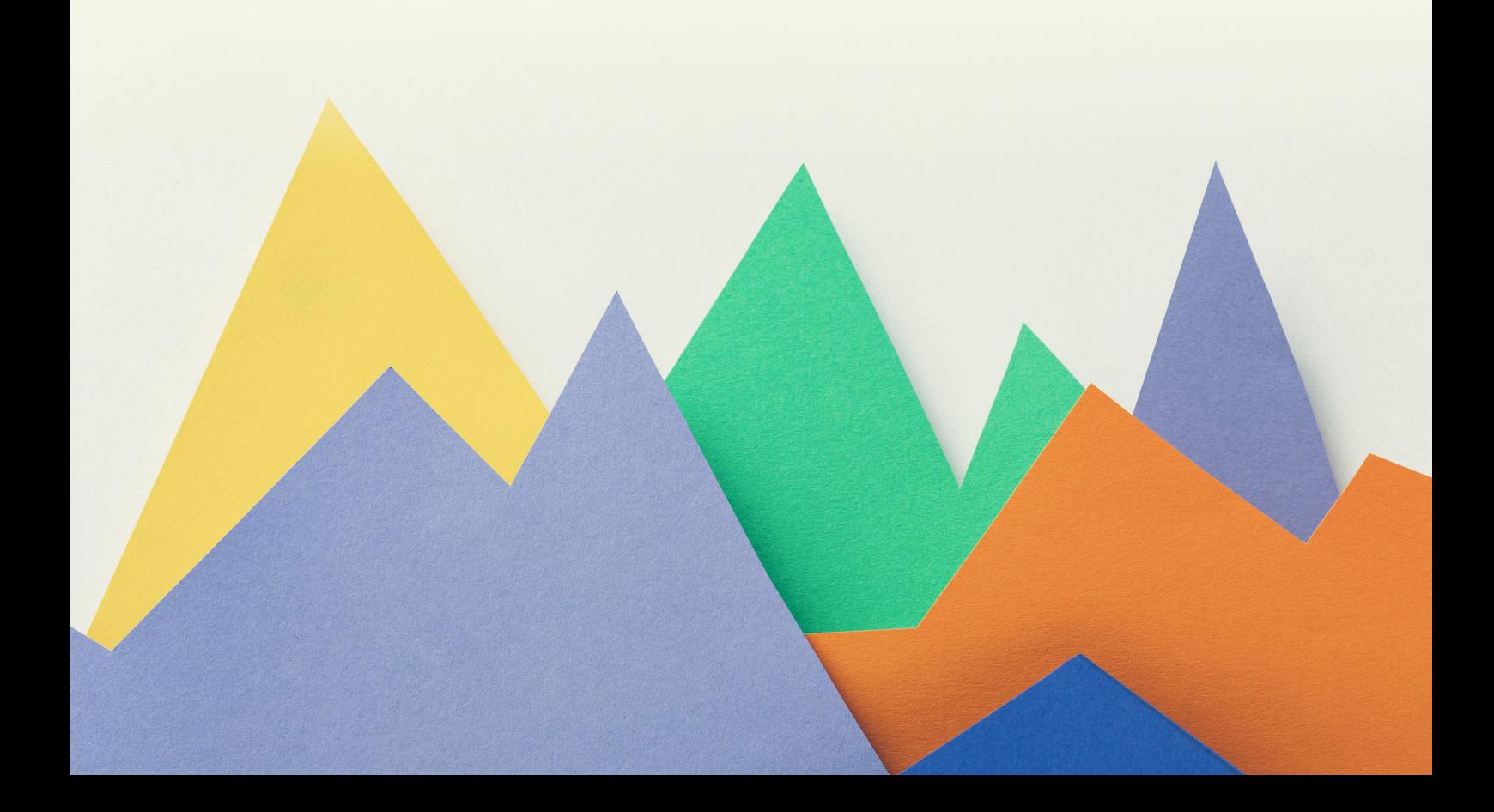

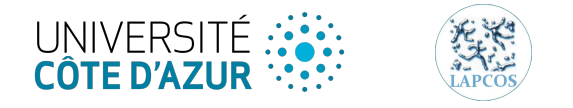

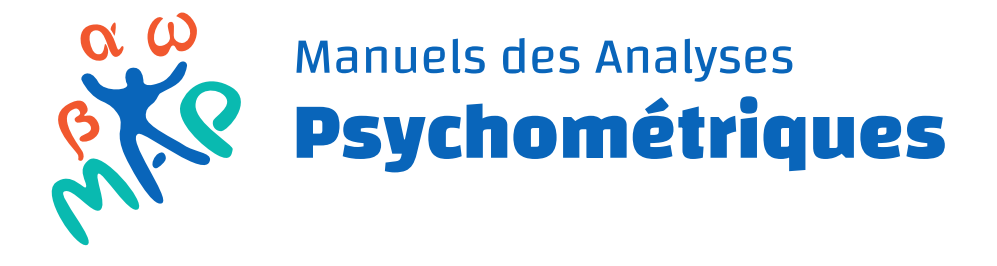

# Courbe ROC

# Receiver Operating Characteristic

# Une production du Laboratoire d'Anthropologie et de Psychologie Clinique, Cognitive et Sociale

Fabiana Queiroga

Ingénieure d'études

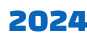

## Table des matières

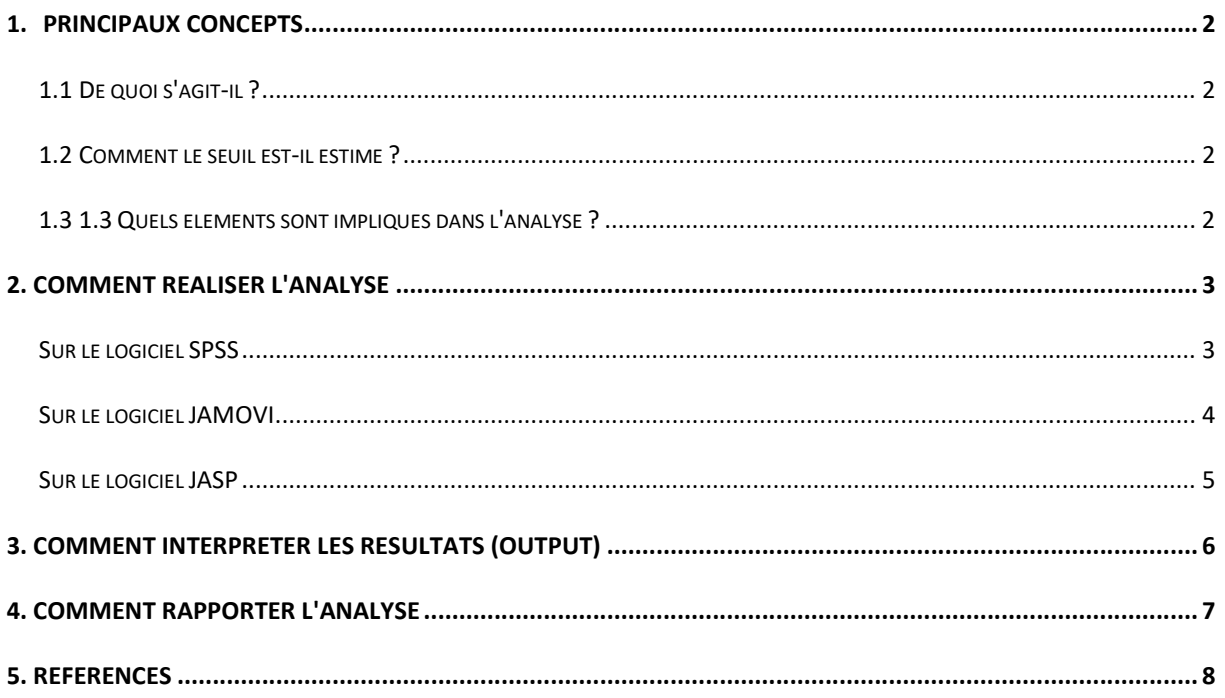

#### 1. Principaux concepts

#### 1.1 De quoi s'agit-il ?

Une analyse visant à identifier un seuil (cutoff) pour séparer les groupes sur la base d'un critère clinique.

#### 1.2 Comment le seuil est-il estimé ?

Pour que le seuil soit correctement identifié, les scores obtenus (avec l'instrument analysé) doivent être comparés à une variable dite "étalon-or" (gold standard). La variable "gold standard" est celle qui permet de classer cliniquement les individus (par exemple, les résultats d'un diagnostic psychiatrique).

#### 1.3 Quels éléments sont impliqués dans l'analyse ?

Pour comprendre la courbe ROC, il faut connaître trois éléments principaux.

- Sensibilité : la probabilité d'estimer correctement qui a le diagnostic ;

- Spécificité : la probabilité d'estimer correctement qui n'a pas le diagnostic ;

- L'aire sous la courbe (Area Under Curve - AUC) : il s'agit de l'aire formée par la combinaison des deux probabilités (sensibilité et spécificité) et indique le pourcentage d'individus pour lesquels il n'y a pas de superposition des scores, c'est-à-dire le pourcentage de cas pour lesquels les scores de l'échantillon clinique sont en fait plus élevés que ceux de l'échantillon non-clinique.

#### 2. Comment réaliser l'analyse Sur le logiciel SPSS

Dans le menu Analyze, il faut choisir l'option « Classify/ Roc Curve ».

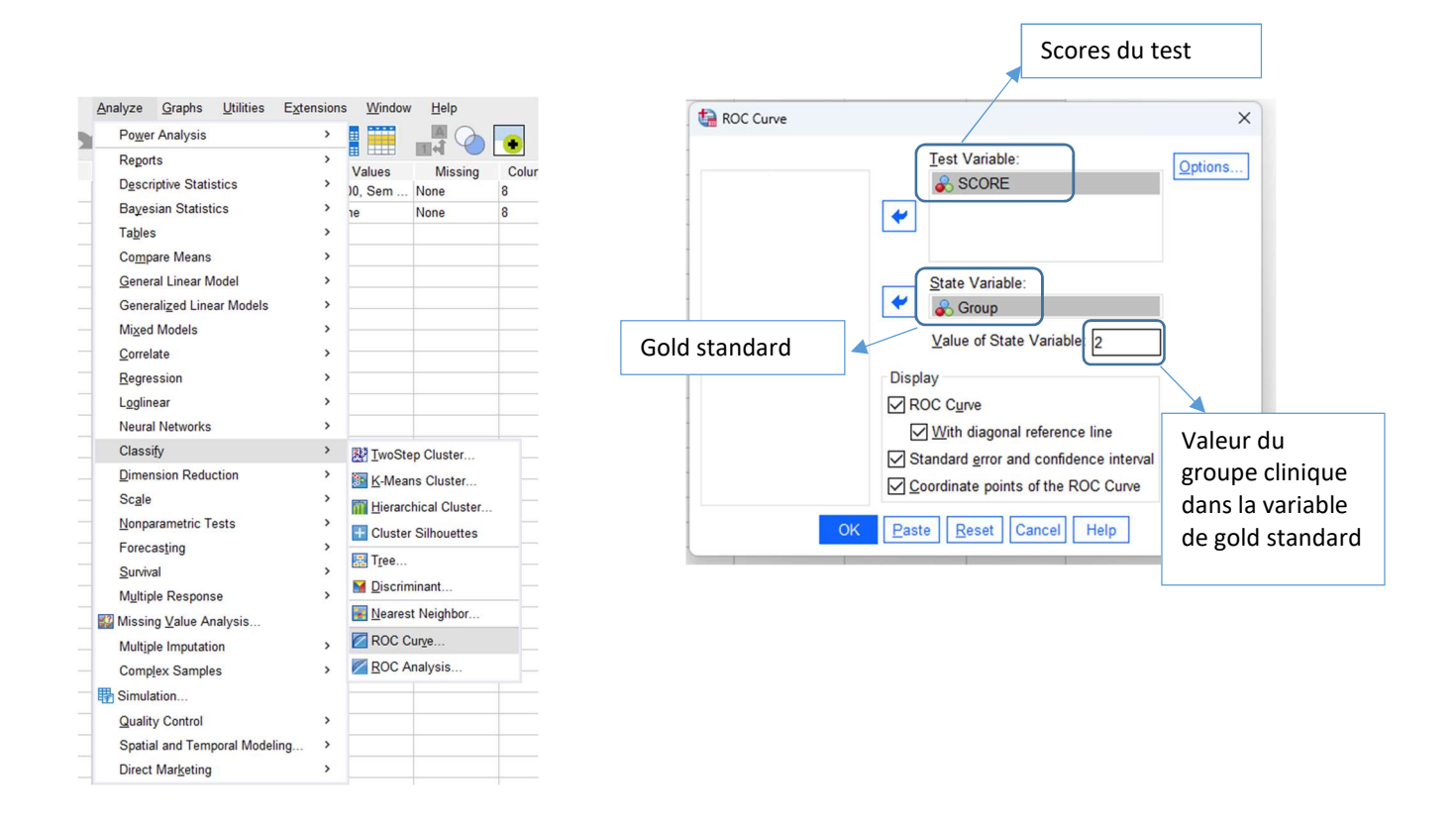

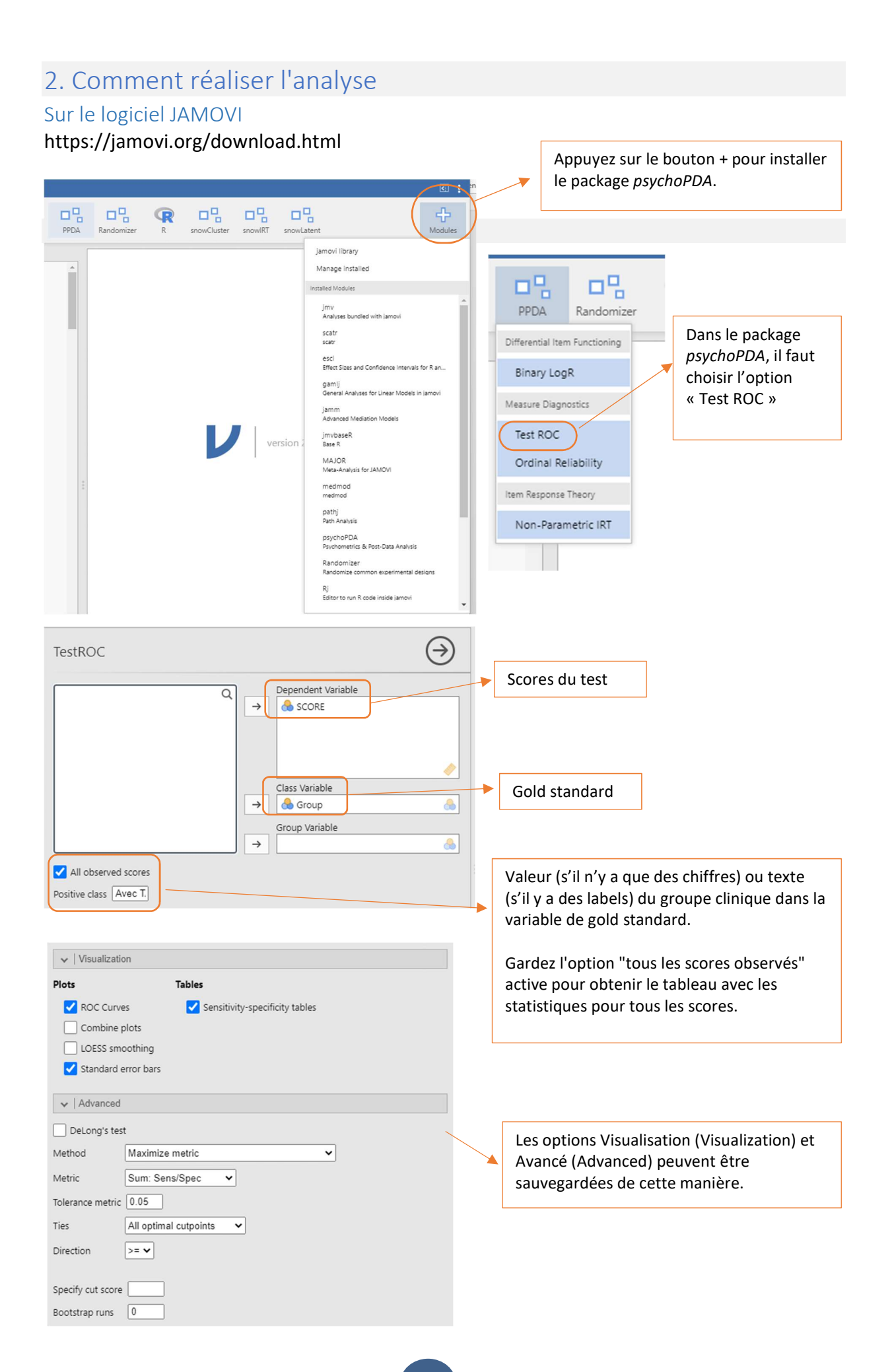

#### 2. Comment réaliser l'analyse

#### Sur le logiciel JASP

(Installation en : https://jasp-stats.org/download/)

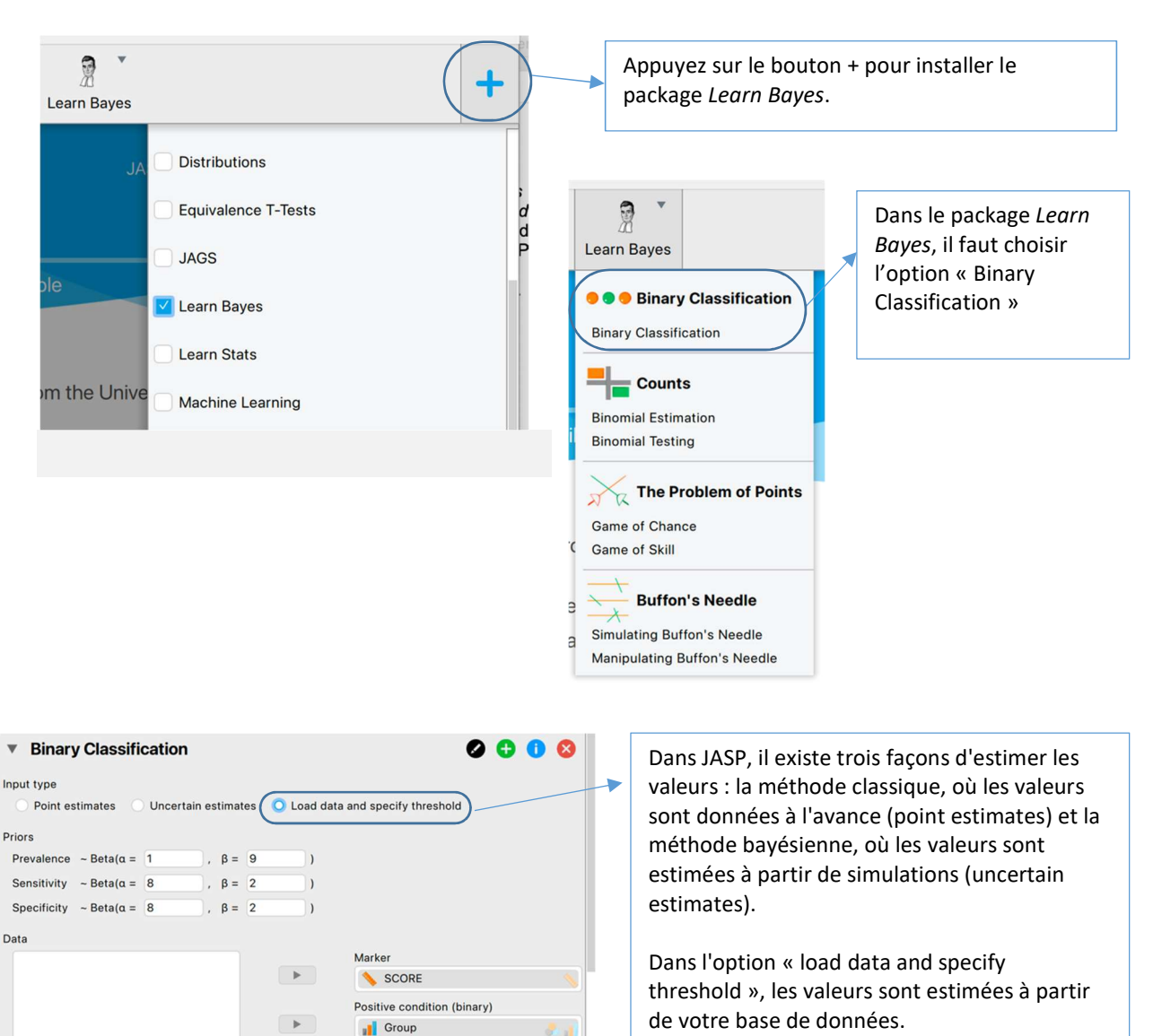

5

#### 3. Comment interpréter les résultats (output)

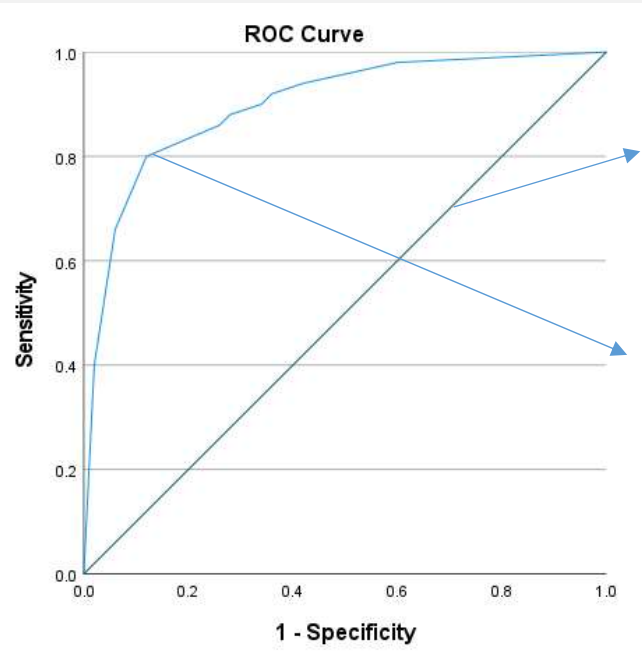

Ligne nulle : indique un seuil de 50 %. Ce que nous voulons, c'est un point de coupure qui s'éloigne de cette ligne.

Seuil idéal : c'est celui qui présente la plus grande sensibilité (axe des ordonnées) et la plus grande spécificité. Pour connaître la valeur de ce point, il faut analyser le tableau des scores

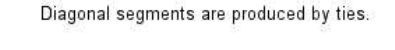

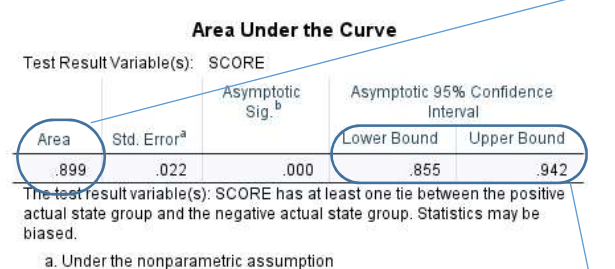

b. Null hypothesis: true area =  $0.5$ 

#### **Coordinates of the Curve**

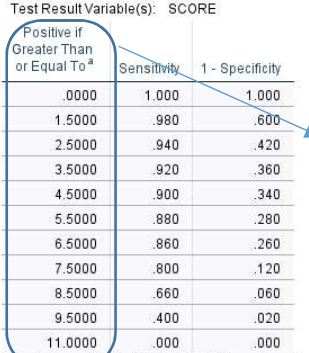

The test result variable(s): SCORE has at<br>least one tie between the positive actual state group and the negative actual state group

a. The smallest cutoff value is the<br>minimum observed test value<br>minus 1, and the largest cutoff value is the maximum observed test value plus 1. All the other cutoff values are<br>the averages of two consecutive ordered observed test values.

Valeur associée aux scores qui ne se superposent pas : dans ce cas, la zone indique qu'il y a 89,9 % des cas où les scores de l'échantillon clinique sont plus élevés que ceux de l'échantillon non clinique. En d'autres termes, dans seulement 10,1 % des cas, les individus non cliniques ont des scores plus élevés que ceux considérés comme cliniques.

Intervalle de confiance (95%) : dans ce cas, il indique que si cette recherche est effectuée 100 fois, dans 95 d'entre elles la valeur de la courbe sera comprise entre 0,85 et 0,94.

Intervalle de score : il faut lire jusqu'à « la valeur indiquée de la ligne ».

La valeur de la sensibilité est indiquée directement, mais la valeur de la spécificité est indiquée inversement (1-spécificité).

Dans cet exemple, l'intervalle de scores allant jusqu'à 7,5 présente la sensibilité la plus élevée (0,80) et la spécificité la plus élevée (0,88 ; i.e. 1 - 0,12). Cela signifie que dans cet intervalle de scores, l'instrument est capable d'identifier 80 % des cas avec un diagnostic clinique et 88 % des cas sans diagnostic clinique.

#### 4. Comment rapporter l'analyse

Une analyse de la courbe ROC a été réalisée pour évaluer la sensibilité et la spécificité de l'échelle nom d'échelle. Au total, 200 sujets ont participé, 100 du groupe clinique et 100 du groupe non clinique. Les résultats ont montré une courbe statistiquement significative (AUC = 0,899, EP = 0,02 ;  $p < 0.01$  ; IC 95 % = 0,855 - 0,942). C'est-à-dire que, lorsqu'ils sont choisis au hasard, 89,9 % (IC 0,855 - 0,942) des cas cliniques auraient des scores plus élevés que les cas non cliniques sur l'échelle nom d'échelle (Figure 1).

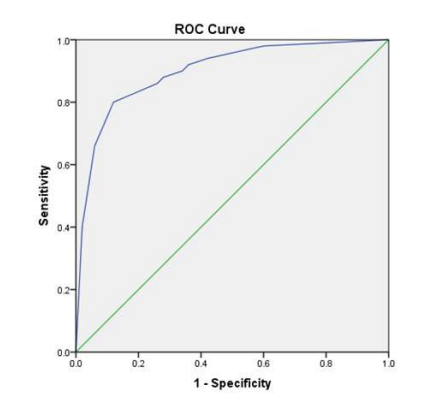

Figure 1 : Courbe ROC pour l'échelle nom d'échelle

Le seuil qui maximise la sensibilité et la spécificité est 7/8 (c'est-à-dire les scores jusqu'à

7 et à partir de 8), avec une sensibilité de 0,80 et une spécificité de 0,88 (voir Tableau 1).

Tableau 1.

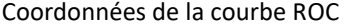

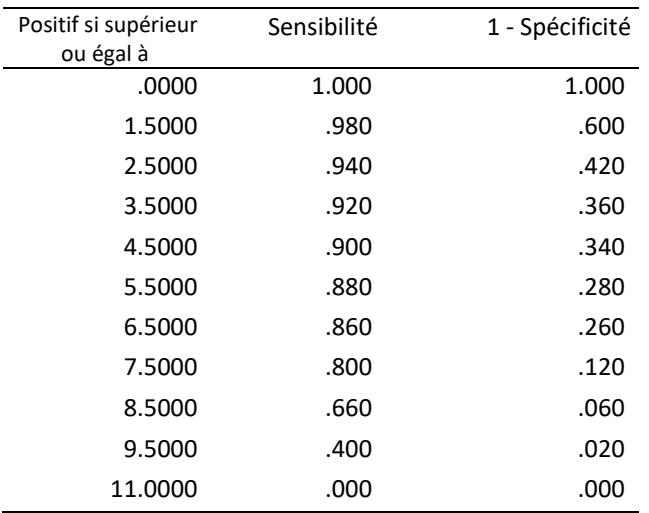

Le nom d'échelle était plus à même de classer correctement les personnes sans nom du diagnostic (88 % des cas) que les personnes avec nom du diagnostic (80 % des cas).

#### 5. Références

- Friesen, L., Kroc, E., Zumbo, B. D. (2019). Psychometrics & Post-Data Analysis: Test ROC. [jamovi module]. Retrieved from https://github.com/lucasjfriesen/jamoviPsychoPDA.
- Plateforme de Formation en Psychométrie Psicometria Online Academy https://psicometriaonline.com.br/
- R Core Team (2021). R: A Language and environment for statistical computing. (Version 4.1) [Computer software]. Retrieved from https://cran.r-project.org. (R packages retrieved from MRAN snapshot 2022-01-01).
- Rioult, F. (2011, January). Interprétation graphique de la courbe ROC. In Extraction et Gestion des Connaissances (EGC'11) (pp. 6-p).
- The jamovi project (2022). jamovi. (Version 2.3) [Computer Software]. Retrieved from https://www.jamovi.org.
- Thiele, C. (2019). cutpointr: Determine and Evaluate Optimal Cutpoints in Binary Classification Tasks. [R package]. Retrieved from https://cran.r-project.org/package=cutpointr.